# CMTS 7100uBR ىلع PPPoE ءاهنإ نيوكت يقفنلا TP2L مادختساب  $\overline{\phantom{a}}$

# المحتويات

[المقدمة](#page-0-0) [قبل البدء](#page-0-1) [الاصطلاحات](#page-0-2) [المتطلبات الأساسية](#page-0-3) [المكونات المستخدمة](#page-1-0) [النظرية الأساسية](#page-1-1) [التكوين](#page-1-2) [الرسم التخطيطي للشبكة](#page-2-0) [التكوينات](#page-2-1) [التحقق من الصحة](#page-7-0) [الإجراءات](#page-7-1) [استكشاف الأخطاء وإصلاحها](#page-8-0) [إجراء استكشاف الأخطاء وإصلاحها](#page-8-1) [أوامر استكشاف الأخطاء وإصلاحها](#page-9-0) [الأسئلة المتكررة](#page-10-0) [معلومات ذات صلة](#page-11-0)

# <span id="page-0-0"></span>المقدمة

يقدم هذا المستند نموذجا لتكوين إنهاء بروتوكول الاتصال من نقطة إلى نقطة عبر الإيثرنت (PPPoE (في شبكة كابل (Cisco uBR7100 Cable Modem Termination System (CMTS النطاق باستخدام نظام توصيل المودم Cisco uBR7100 Cable Modem باعتباره مركز الوصول المحلي (LAC(. في هذا المستند، يتم بدء جلسة عمل PPPoE بواسطة موجه 1600 Cisco كعميل PPPoE، ويرسل حركة مرور بيانات PPP من خلال اتصال نفق بروتوكول الاتصال النفقي (TP2L (للطبقة الآمنة بخادم شبكة LZTP (LNS). ينهي موجه LNS نفق L2TP من Cisco CMTS، وقد يقوم بإعادة توجيه حركة مرور البيانات إلى شبكة الشركة.

# <span id="page-0-1"></span>قبل البدء

## <span id="page-0-2"></span>الاصطلاحات

للحصول على مزيد من المعلومات حول اصطلاحات المستندات، ارجع إلى <u>اصطلاحات تلميحات Cisco التقنية</u>.

## <span id="page-0-3"></span>المتطلبات الأساسية

يجب أن يكون قارئ هذا المستند على دراية ب [2516 RFC](http://www.ietf.org/rfc/rfc2516.txt?number=2516) ، والذي يصف القواعد التي تحكم PPPoE، بالإضافة إلى بروتوكول مواصفات واجهة خدمة البيانات المنقولة عبر الكبلات (DOCSIS(. لا يصف هذا وثيقة كيف أن setup الفعلي

واسع النطاق كبل شبكة. قبل محاولة تكوين حل PPPoE، يجب أن تكون أجهزة مودم الكبلات المتوافقة مع DOCSIS متصلة وتعمل في وضع . لمزيد من المعلومات حول أستكشاف أخطاء CMS وإصلاحها، ارجع إلى [أجهزة](//www.cisco.com/warp/customer/109/troubleshooting_cm_online.html) [مودم كبل uBR غير القادمة عبر الإنترنت.](//www.cisco.com/warp/customer/109/troubleshooting_cm_online.html)

### <span id="page-1-0"></span>المكونات المستخدمة

تستند المعلومات الواردة في هذا المستند إلى إصدارات البرامج والمكونات المادية أدناه.

- يتم دعم ميزة إنهاء بروتوكول النقطة إلى النقطة عبر شبكة إيثرنت (PPPoE (فقط على السلسلة Cisco 7100uBR وموجهات النطاق الترددي العام (uBR (من VXR7246uBR Cisco.
- يجب ان يقوم موجه CMTS من Cisco بتشغيل الإصدار BC1a(4)12.2 من Cisco IOS® أو الإصدار الأحدث. بالإضافة إلى ذلك، لدعم ميزة إنهاء بروتوكول PPPoE، يجب أن يتضمن اسم صورة البرنامج مجموعة ميزات IP+) يجب أن تظهر الأحرف "i "و"s "في اسم صورة البرنامج).
	- لدعم إنهاء بروتوكول PPPoE على واجهات الكبلات المضمنة، يجب أن يكون موجه CMTS من IOS Cisco الإصدار 12.2(8)2BC أو إصدار أحدث.
- يجب أن يدعم برنامج العميل بروتوكول إنهاء خدمة PPPoE. وإذا كان نظام تشغيل الكمبيوتر لا يتضمن مثل هذا الدعم، فيمكن للمستخدم إستخدام برامج العميل مثل WinPoet. يستخدم هذا المستند عميل 1600 Cisco كعميل PPPoE.

تستند المعلومات الواردة في هذه المجموعة المعملية الخاصة إلى إصدارات البرامج والمكونات المادية أدناه.

- .uBR7100-ik8s-mz.122-11.BC1 الإصدار Cisco IOS بتشغيل Cisco uBR7111 CMTS يقوم●
- يقوم الموجه 1600 من Cisco بتشغيل برنامج Cisco IOS الإصدار Cisco 1600-sy-mz.122-11.T8.

تم إنشاء المعلومات المُقدمة في هذا المستند من الأجهزة الموجودة في بيئة معملية خاصة. بدأت جميع الأجهزة المُستخدمة في هذا المستند بتكوين ممسوح (افتراضي). إذا كنت تعمل في شبكة مباشرة، فتأكد من فهمك للتأثير المحتمل لأي أمر قبل استخدامه.

## <span id="page-1-1"></span>النظرية الأساسية

يوفر PPPoE القدرة على توصيل شبكة من البيئات المضيفة عبر جهاز وصول جسر بسيط إلى مركز وصول عن بعد. يمكن أن يسمح PPPoE بالاتصال المباشر بواجهات الكبلات. إن دعم PPPoE على واجهات الكبلات لموجهات السلسلة 7100uBR Cisco و 7200uBR يسمح لمعدات أماكن عمل العميل (CPE (الموجودة خلف مودم الكبل باستخدام PPP كآلية للحصول على عناوين IP الخاصة بهم واستخدامه لجميع حركة مرور البيانات التالية، على غرار عميل PPP للطلب الهاتفي. في جلسة اتصال PPP، تتم مصادقة جلسة عمل PPPoE ويتم التفاوض على عنوان IP بين عميل PPPoE والخادم، والذي يمكن أن يكون إما موجه CMTS Cisco أو عبارة رئيسية. باستخدام هذا النموذج، يستخدم كل مضيف مكدس PPP الخاص به. وبالتالي، يمكن التحكم في الوصول والفوترة ونوع الخدمة على أساس كل مستخدم، بدلا من كل موقع. يمكن لمزودي الخدمة دعم كل من عملاء PPPoE والأجهزة المضيفة المستندة إلى بروتوكول التكوين الديناميكي للمضيف (DHCP (خلف CM نفسه.

يحتوي PPPoE على مرحلتين متميزتين، مرحلة اكتشاف ومرحلة جلسة PPP. عندما يرغب المضيف في بدء جلسة عمل PPPoE، يجب عليه أولا إجراء اكتشاف لتحديد عنوان MAC لشبكة الإيثرنت للنظير وإنشاء PPPoE ID\_session. وعلى الرغم من أن بروتوكول النقطة إلى النقطة (PPP (يحدد علاقة نظير إلى نظير، فإن الاكتشاف هو بطبيعته علاقة بين العميل والخادم. في عملية الاكتشاف، يكتشف المضيف (العميل) مركز وصول (الخادم). استنادا إلى مخطط الشبكة، قد يكون هناك أكثر من مركز وصول واحد يمكن للمضيف الاتصال به. تتيح مرحلة الاكتشاف للمضيف إمكانية اكتشاف جميع مركزات الوصول ثم تحديد إحداها. عند اكتمال الاكتشاف بنجاح، يمتلك كل من المضيف ومركز الوصول المحدد المعلومات التي سوف يستخدمونها لبناء اتصال من نقطة إلى نقطة عبر الإيثرنت. بمجرد بدء جلسة PPPoE، يتم إرسال بيانات PPP كما هو الحال في أي تضمين PPP آخر.

<span id="page-1-2"></span>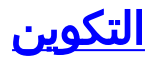

في هذا القسم، تُقدّم لك معلومات تكوين الميزات الموضحة في هذا المستند.

ملاحظة: للعثور على معلومات إضافية حول الأوامر المستخدمة في هذا المستند، أستخدم [أداة بحث الأوامر](//tools.cisco.com/Support/CLILookup/cltSearchAction.do) [\(للعملاء](//tools.cisco.com/RPF/register/register.do) المسجلين فقط).

### <span id="page-2-0"></span>الرسم التخطيطي للشبكة

يستخدم هذا المستند إعداد الشبكة الموضح في الرسم التخطيطي أدناه.

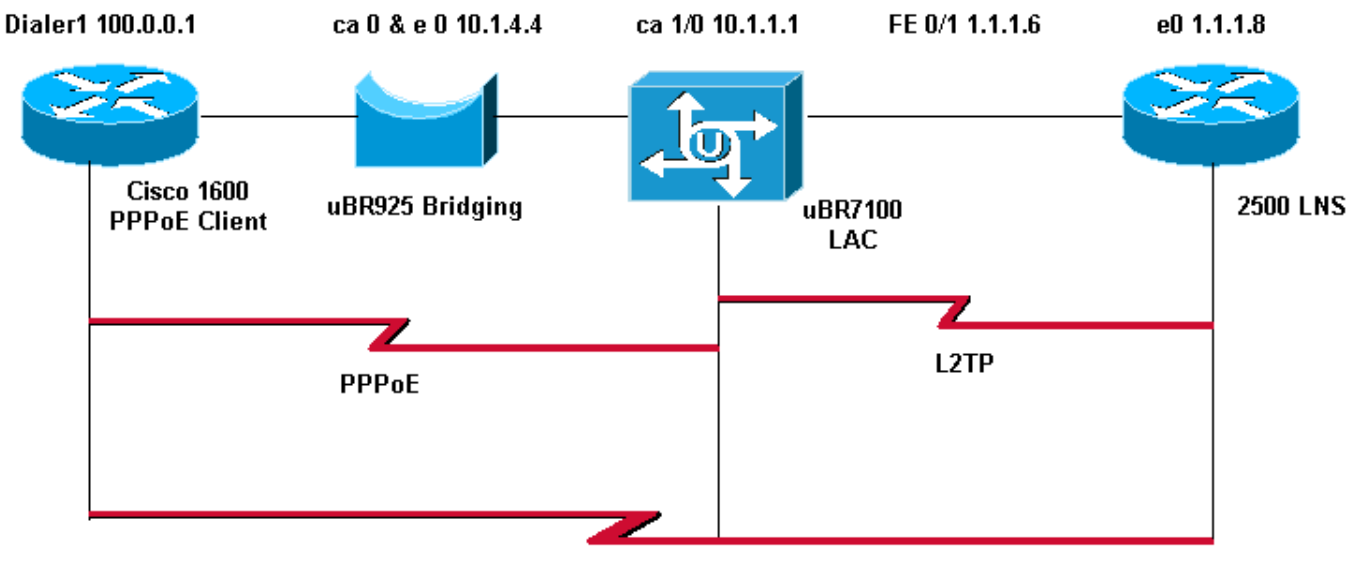

**PPP** 

# <span id="page-2-1"></span>التك<u>وينات</u>

يستخدم هذا المستند التكوينات الموضحة أدناه.

### الموجه 1600 من Cisco) عميل PPPoE(

```
PPPoE_client#show running-config
                              ...Building configuration
                     Current configuration : 1099 bytes
                                                       !
                                            version 12.2
                        service timestamps debug uptime
                          service timestamps log uptime
                         no service password-encryption
                                                       !
                                  hostname PPPoE_client
                                                       !
                                     no logging console
                                  enable password cisco
                                                       !
                          username LAC password 0 cisco
Cmts-user name/password sent to LNS to create the ---!
             L2TP tunnel. username LNS password 0 cisco
Lns-user name/password used by LNS to authenticate ---!
                tunnel creation. username user@surf.org
```

```
Specifies a username and password for each user to ---!
be granted PPPoE access. !--- This can be configured on
the RADIUS authentication servers. ip subnet-zero no ip
    domain lookup ip domain name surf.org ! vpdn enable
                                                         !
                                             vpdn-group 1
                                         request-dialin 
                                        protocol pppoe 
                                                         !
                                                         !
                                                         !
                                                         !
                                      interface Ethernet0
                                           no ip address 
                                            pppoe enable 
                        pppoe-client dial-pool-number 1 
                                                         !
                             interface Virtual-Template1
                                          no ip address 
                                             ip mtu 1492 
                             no peer default ip address 
                                                        !
                                        interface Serial0
                                          no ip address 
                                                shutdown 
                                          no fair-queue 
                                                        !
                                        interface Serial1
                                          no ip address 
                                                shutdown 
                                                        !
                                        interface Dialer1
                                                mtu 1492 
                                  ip address negotiated 
                                         ip nat outside 
                                       encapsulation ppp 
                                           dialer pool 1 
                        ppp chap hostname user@surf.org 
                              ppp chap password 0 cisco 
                                                         !
 ip nat inside source list 1 interface Dialer1 overload
                                             ip classless
                        ip route 0.0.0.0 0.0.0.0 Dialer1
                                        no ip http server
                                                        !
                                                        !
                                access-list 1 permit any
                                                        !
                                                        !
                                               line con 0
                                             line vty 0 4
                                         password cisco 
                                                   login 
                                                        !
                                                      end
                        (Cisco (LAC من CMTS uBR7100
                                 LAC#show running-config
                               ...Building configuration
```

```
Current configuration : 2442 bytes
                                                        !
                                            version 12.2
                  service timestamps debug datetime msec
                    service timestamps log datetime msec
                          no service password-encryption
                                                        !
                                           "hostname "LAC
                                                        !
                                      no logging console
                                   enable password cisco
                                                        !
 Cmts-user name/password sent to LNS to create the ---!
             L2TP tunnel. username LAC password 0 cisco
Lns-user name/password used by LNS to authenticate ---!
         tunnel creation. username LNS password 0 cisco
Specifies a username and password for each user to ---!
be granted PPPoE access. !--- This can be configured on
            the RADIUS authentication servers. username
                                           user@surf.org
                         no cable qos permission create
                          no cable qos permission update
                             cable qos permission modems
                                       cable time-server
                                                        !
                           cable config-file platinum.cm
                       service-class 1 max-upstream 128 
                service-class 1 guaranteed-upstream 10 
                   service-class 1 max-downstream 10000 
                         service-class 1 max-burst 1600 
                                             cpe max 10 
                                              timestamp 
                                                        !
                                          ip subnet-zero
                                                        !
                                                        !
                                     no ip domain lookup
                                                        !
                                      ip dhcp pool pppoe
                      network 10.1.4.0 255.255.255.0 
                                 bootfile platinum.cm 
                                 next-server 10.1.4.1 
                              default-router 10.1.4.1 
                                 option 7 ip 10.1.4.1 
                                 option 4 ip 10.1.4.1 
                               option 2 hex ffff.8f80 
                                         lease 7 0 10 
                                                        !
                              ip dhcp pool pppoe_clients
                 network 172.16.29.0 255.255.255.224 
                              next-server 172.16.29.1 
                           default-router 172.16.29.1 
                                 domain-name surf.org 
                                         lease 7 0 10 
                                                        !
Enables Virtual Private Dial-Up Networking (VPDN). ---!
                                             vpdn enable
                                             vpdn logging
VPDN group 1 configures the router to accept PPPoE ---!
```
*connections. !--- Specifies the virtual template used for the virtual interfaces that are created !--- for each PPPoE session.* ! **vpdn-group 1 accept-dialin protocol pppoe virtual-template 1**  *VPDN group 2 configures the group to be used for ---! the L2TP tunnel to the LNS. !--- PPPoE sessions will be* .*initiated from clients using the domain* **surf.org vpdn-group 2 request-dialin protocol l2tp domain surf.org initiate-to ip 1.1.1.8 local name LAC**  *Disables authentication for creation of L2TP ---! tunnel.* **no l2tp tunnel authentication** ! ! ! ! interface FastEthernet0/0 ip address 2.2.2.2 255.255.255.0 duplex auto speed auto ! interface FastEthernet0/1 ip address 1.1.1.6 255.255.255.0 ip broadcast-address 1.1.1.255 no ip route-cache no ip mroute-cache duplex auto speed 10 ! interface Cable1/0 ip address 172.16.29.1 255.255.255.224 secondary ip address 10.1.4.1 255.255.255.0 cable downstream annex B cable downstream modulation 64qam cable downstream interleave-depth 32 cable downstream frequency 471000000 cable downstream channel-id 0 no cable downstream rf-shutdown cable downstream rf-power 51 cable upstream 0 frequency 32000000 cable upstream 0 power-level 0 no cable upstream 0 shutdown cable dhcp-giaddr policy **pppoe enable** must be configured on the cable !--- *---!* interface accepting PPPoE sessions. !--- This is not .necessary on subinterfaces **pppoe enable ! interface Virtual-Template1 ip unnumbered FastEthernet0/1 ip mtu 1492 ppp authentication chap**

```
!
                                            ip classless
                                       no ip http server
                                                        !
                                                        !
                                                  cdp run
                                                        !
                        snmp-server community private RW
                            snmp-server enable traps tty
                         alias exec scm show cable modem
                                                        !
                                               line con 0
                                              line aux 0
                                            line vty 0 4
                                         password cisco 
                                                   login 
                                            line vty 5 15
                                                   login 
                                                        !
                                                      end
                                       (Cisco 2500 (LNS
                                           "hostname "LNS
                                                        !
                                                        !
Lns-user name/password for the LNS itself. username ---!
                                    LNS password 0 cisco
        Cmts-user name/password for the Cisco CMTS. ---!
                           username LAC password 0 cisco
  Username and password for the PPPoE client. !--- ---!
    This can be configured on the RADIUS authentication
        servers. username user@surf.org password 0 cisco
                                                        !
                                              vpdn enable
                                                        !
         Creates a VPDN group and starts VPDN group ---!
                        configuration mode. vpdn-group 1
                                           accept-dialin
Configures VPDN group for L2TP protocol so that it ---!
         !--- can access the PPPoE server. protocol l2tp
  Specifies the virtual-template number to be used ---!
when !--- configuring a PPPoE session. virtual-template
                                                        1
        This group terminates L2TP tunnels from the ---!
    specified CMTS hostname. terminate-from hostname LAC
 This is the local hostname of the LNS. local name ---!
                                                      LNS
       Disables authentication for creation of L2TP ---!
                   tunnel. no l2tp tunnel authentication
                                                        !
                                                        !
                                                        !
                             interface Virtual-Template1
```
**ip unnumbered FastEthernet0/1 ip mtu 1492 Surf** is used as the pool name, and !--- the router *---!* will use an address from the 100-net. !--- If a test cannot be found, it will search for the pool with the .name **default peer default ip address pool surf ppp authentication chap ! ip local pool surf 100.0.0.1 100.0.0.10**

# <span id="page-7-0"></span>التحقق من الصحة

يوفر هذا القسم معلومات يمكنك إستخدامها للتأكد من أن التكوين يعمل بشكل صحيح.

يتم دعم بعض أوامر **العرض بواسطة** <u>[أداة مترجم الإخراج \(](https://www.cisco.com/cgi-bin/Support/OutputInterpreter/home.pl)[العملاء المسجلون فقط\)، والتي تتيح لك عرض تحليل](//tools.cisco.com/RPF/register/register.do)</u> [إخراج أمر](//tools.cisco.com/RPF/register/register.do) العرض.

# <span id="page-7-1"></span>الإجراءات

للتحقق من تسليم عنوان IP من تجمع LNS، اتبع الخطوات التالية.

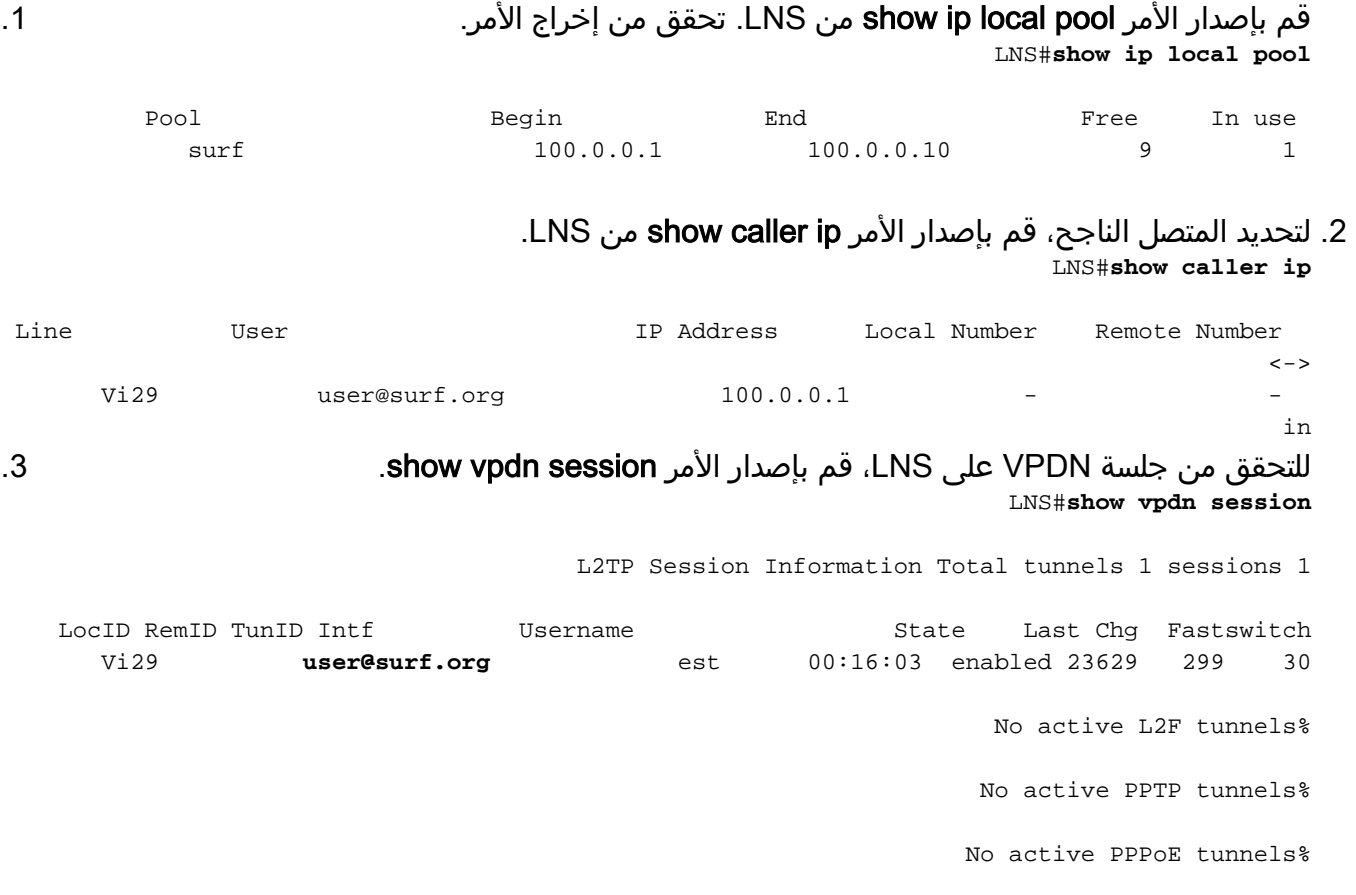

أستخدم الخطوات أدناه للتحقق من رقم واجهة القالب الظاهري الذي يتم إستخدامه من قبل عميل PPPoE.

1. اصدرت **العرض vpdn جلسة** امر من ال LAC. تحقق من إخراج الأمر. LAC# **show vpdn session**

```
L2TP Session Information Total tunnels 1 sessions 1
LocID RemID TunID Intf Username State Last Chg Fastswitch
  Vi1 user@surf.org est 00:31:19 enabled 26280 30 299
                                                 No active L2F tunnels%
                                                 No active PPTP tunnels%
                           PPPoE Session Information Total tunnels 1 sessions 1
                                               PPPoE Session Information
     SID RemMAC LocMAC Intf VASt OIntf VLAN/VP/VC
              a328.831c Vi1 UP Ca1/0.0008 0030.9413.0556 1
```
2. لعرض المستخدمين الذين سجلوا مع Cisco CMTS باستخدام PPPoE، قم بإصدار الأمر **show interface** .cable modem

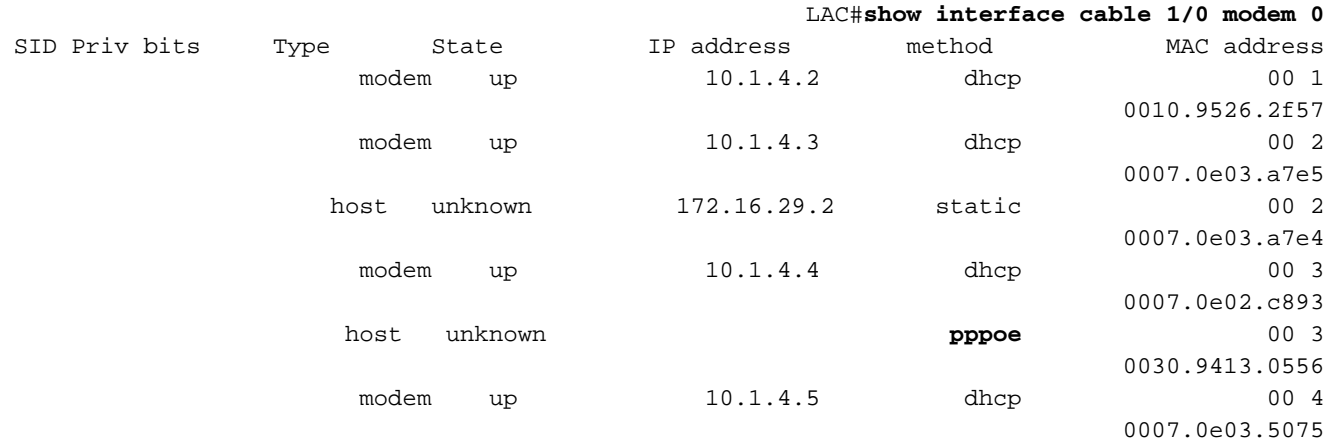

لعرض مجالات VPDN الحالية، قم بإصدار الأمر show vpdn domain.

LAC#**show vpdn domain** Tunnel VPDN Group ---------- ------ (**domain:surf.org**2 (L2TP

# <span id="page-8-0"></span>استكشاف الأخطاء وإصلاحها

# <span id="page-8-1"></span>إجراء استكشاف الأخطاء وإصلاحها

أستخدم التعليمات أدناه لاستكشاف أخطاء عملية التكوين لديك وإصلاحها.

تحقق من خط التحكم في الوصول (LAC) للاطلاع على حالة الواجهات من خلال إصدار الأمر show ip interface brief.إذا كانت أي من الواجهات ، فتحقق من الكبل الفعلي وتأكد من أن الواجهات غير معطلة إداريا. LAC#**show ip interface brief** .1

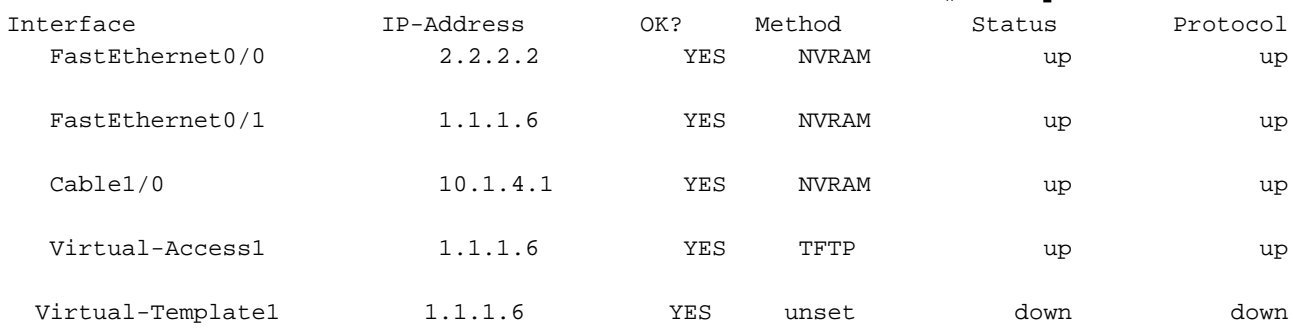

.3

2. تحقق من الواجهة الموجودة على PPPoE\_client للتحقق من واجهة المتصل ومن وجود عنوان IP من تجمع .LNS

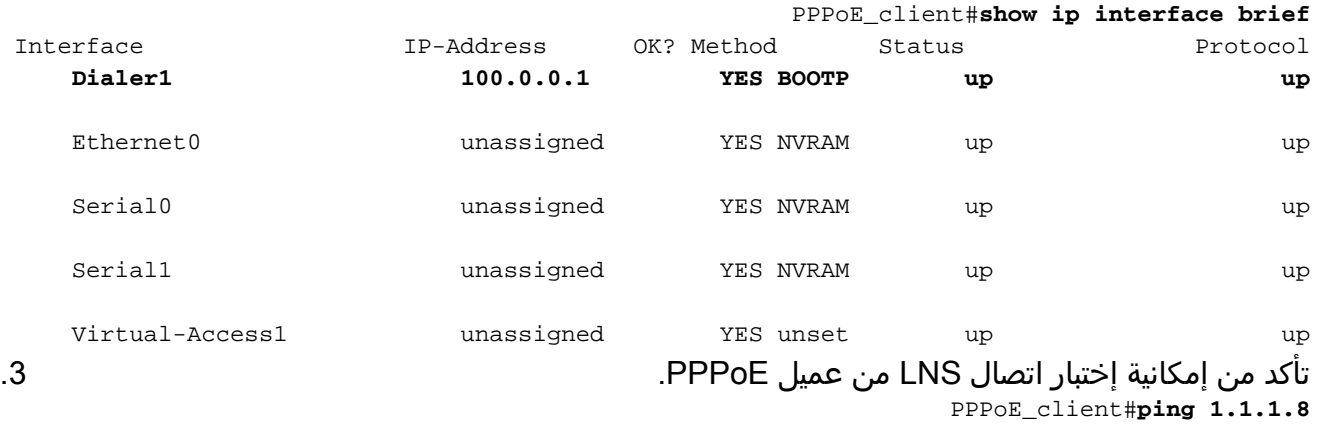

.Type escape sequence to abort :Sending 5, 100-byte ICMP Echos to 1.1.1.8, timeout is 2 seconds Success rate is 100 percent (5/5), round-trip min/avg/max = 12/12/16 ms !!!!!

4. إذا كنت تواجه مشاكل في بدء تشغيل L2TP، فحاول إصدار الأمر **إعادة التفاوض على عدم تطابق LCP** الذي تم تكوينه على LNS ضمن مجموعة VPDN. LNS#**config t**

.Enter configuration commands, one per line. End with CNTL/Z LNS(config)#**vpdn-group 1** LNS(config-vpdn)#**lcp renegotiation on-mismatch**

ملاحظة: بروتوكول التحكم في الارتباط لوكلاء منطقة التحكم في الوصول إلى شبكة LCP (LAC (عند بدء تشغيل بروتوكول الاتصال إلى نقطة (PPP(. عندما تبدأ LNS في رؤية بروتوكول الاتصال من نقطة إلى نقطة (PPP (المعاد توجيهه، فإنها تنظر إلى بروتوكول LCP، وإذا لم يكن هذا هو ما كانت لتتفاوض عليه مع العميل نفسه، فإنها تشكو. يفرض الأمر إعادة التفاوض على عدم تطابق بروتوكول LCP على LNS إعادة التفاوض على بروتوكول LCP مع العميل. ومع ذلك، لا يقوم جميع العملاء بإعادة التفاوض على بروتوكول LCP، ولكن معظمهم يفعلون ذلك.

# <span id="page-9-0"></span>أوامر استكشاف الأخطاء وإصلاحها

يتم دعم بعض أوامر **العرض بواسطة** <u>[أداة مترجم الإخراج \(](https://www.cisco.com/cgi-bin/Support/OutputInterpreter/home.pl)[العملاء المسجلون فقط\)، والتي تتيح لك عرض تحليل](//tools.cisco.com/RPF/register/register.do)</u> [إخراج أمر](//tools.cisco.com/RPF/register/register.do) العرض.

ملاحظة: قبل إصدار أوامر تصحيح الأخطاء، يرجى الاطلاع على [المعلومات المهمة في أوامر تصحيح الأخطاء](//www.cisco.com/en/US/tech/tk801/tk379/technologies_tech_note09186a008017874c.shtml).

- negotiation ppp debug يسمح إصدار هذا الأمر على LNS بعرض حركات تفاوض PPP لتحديد المشكلة أو المرحلة التي يحدث فيها الخطأ وتطوير حل. ومع ذلك، فمن الضروري أن تفهم إخراج تفاوض PPP الخاص بتصحيح الأخطاء. يوفر [فهم إخراج تفاوض PPP](//www.cisco.com/warp/public/471/debug_ppp_negotiation.html#1) الخاص [بتصحيح الأخطاء](//www.cisco.com/warp/public/471/debug_ppp_negotiation.html#1) طريقة شاملة لقراءة PPP واستكشاف أخطائه وإصلاحها.
- debug vpdn 12x-packet errors— يعرض إصدار هذا الأمر اخطاء بروتوكول L2F و L2TP التي تمنع إنشاء النفق أو التشغيل العادي
- debug vpdn 12x-packet events— يصدر هذا امر على LNS يعرض احداث L2TP التي هي جزء من إنشاء النفق أو إيقاف تشغيله.
	- debug vpdn *[control | data] [detail] -* يعرض إصدار هذا الأمر على LNS أو LAC معلومات رأس حزمة خاصة بالبروتوكول، مثل أرقام التسلسل إذا كانت موجودة، والأعلام، والطول.
- debug vpdn event *[بروتوكول | flow-control] ي*عرض إصدار هذا الأمر على LNS او LAC أخطاء VPN والأحداث الأساسية داخل بروتوكول TP2L والأخطاء المرتبطة بالتحكم في التدفق حيث تم تكوين نافذة إستقبال النظير البعيد لقيمة أكبر من صفر.
- **debug ppp** *{chap | PAP}) ي***عرض إصدار هذا الأمر برو**توكول المصادقة لتأكيد الاتصال بقيمة التحدي (CHAP (وبروتوكول مصادقة كلمة المرور (PAP (المدمج في PPP.
- debug ip udp— يصدر هذا الأمر على LNS يتحقق من الإخراج لمعرفة ما إذا كانت الحزم يتم استقبالها من مضيف PPPoE.
- debug aaa ل**كل مستخدم** إصدار هذا الأمر من LNS يعرض السمات التي يتم تطبيقها على كل مستخدم بينما يقوم المستخدم بالمصادقة.
	- debug radius— إصدار هذا الأمر يعرض المعلومات المرتبطة عندما يقوم المستخدمون بالمصادقة باستخدام خادم RADIUS.

# <span id="page-10-0"></span>الأسئلة المتكررة

## q. هل يدعم Cisco CMTS إعادة توجيه بروتوكول النقطة إلى النقطة عبر إيثرنت (PPPoE)؟

a. لا تدعم موجهات CMTS Cisco إعادة توجيه PPPoE، والتي تتلقى حزم PPPoE من واجهة واردة وتعيد توجيهها إلى الخارج على واجهة صادرة. تقوم الموجهات من السلسلة 7100uBR Cisco بإعادة توجيه حركة مرور PPPoE تلقائيا عند تكوينها لوضع العبور MxU) (والذي يتم دعمه فقط على الإصدار 12.1 EC من Cisco IOS)، ومع ذلك، فهذا نتيجة لتكوين التوصيل وليس بسبب أي دعم PPPoE. لتوفير الوضوح، لا يتم دعم إعادة توجيه بروتوكول النقطة إلى النقطة عبر شبكة إيثرنت (PPPoE (على أي من نقاط الوصول من CMTS Cisco.

### س. هل يمكنني الحصول على عملاء بروتوكول PPPoE وعملاء بروتوكول التكوين الديناميكي للمضيف (DHCP( بشكل منتظم في نفس الوقت على محطة DOCSIS نفسها؟

ج. نعم. تدعم ميزة الإنهاء عبر بروتوكول النقطة إلى النقطة عبر شبكة إيثرنت (PPPoE (الاستخدام المتزامن لعملاء بروتوكول النقطة إلى النقطة عبر شبكة إيثرنت (PPPoE (وعملاء بروتوكول التكوين الديناميكي للمضيف (DHCP( خلف نفس وحدات التحكم في الوصول إلى البنية الأساسية (CMs(. يمكن للمشتركين إستخدام PPPoE لتسجيل الدخول الأولي إلى شبكة الكبلات، ثم إستخدام DHCP للسماح لأجهزة الكمبيوتر الشخصي الخاصة بهم والأجهزة المضيفة الأخرى بالحصول على عناوين IP للوصول إلى الشبكة.

### س. هل هناك دعم لتقنية PPPoE لكل من NPE-300 و NPE-400 على الأنظمة الأساسية Cisco uBR7200VXR **CMTS**

ج. **نعم**. غير أن المعالج NPE-300 وصل إلى مرحلة نهاية العمر الافتراضي في 15 أغسطس 2001.

## س. هل يتم دعم PPPoE على النظام الأساسي Cisco uBR10k CMTS؟

a. رقم PPPoE للإنهاء مدعوم فقط على موجهات سلسلة 7100uBR Cisco وموجه VXR7246uBR Cisco، باستخدام IOS Cisco الإصدار 12.2(4)a1BC أو إصدار أحدث. لا يساند هو على ال 10012uBR cisco مسحاج تخديد.

## س. كم عدد جلسات PPPoE التي يمكن تشغيلها على النظام الأساسي CMTS Cisco؟

ألف. يرث النظام الأساسي لبروتوكول الجسر (BR (حدا قدره 10000 قاعدة بيانات من النظام الأساسي 7200 Cisco الذي يدعم 4000 جلسة لبروتوكول النقطة إلى النقطة عبر شبكة إيثرنت (PPPoE (مع -225NPE و -300NPE، بينما يتم دعم جلسات بروتوكول النقطة إلى النقطة عبر شبكة إيثرنت (PPPoE) لعام 8000 باستخدام HPE-400. يدعم النظام الأساسي 7100uBR الذي لا يحتوي على شبكات NPE نمطية جلسات عمل بروتوكول النقطة إلى النقطة عبر شبكة إيثرنت (PPPoE) بسرعة 4000. هذه حدود نظرية. يجب عليك مراعاة ان الحد الأقصى لعدد جلسات عمل PPPoE النشطة والمتزامنة أقل، وذلك حسب مقدار الذاكرة على بطاقة المعالج، ونوع بطاقات واجهة الكبل التي يتم إستخدامها، وعرض النطاق الترددي الذي يستهلكه كل مستخدم، وتهيئة الموجه.

### q. ما إصدار Cisco IOS الذي يتم دعمه لإنهاء بروتوكول النقطة إلى النقطة عبر إيثرنت (PPPoE) في قطار EC؟

a. ميزة إنهاء خدمة PPPoE غير مدعومة على أي موجه CMTS Cisco عند إستخدام الإصدار 12.1 EC من Cisco .IOS

# <span id="page-11-0"></span><mark>معلومات ذات صلة</mark>

- [حد جلسات PPPoE](//www.cisco.com/en/US/docs/ios/12_2/12_2d/12_2dd/feature/guide/dx_ppesl.html?referring_site=bodynav)
	- [PPP عبر الإيثرنت](//www.cisco.com/univercd/cc/td/doc/product/software/ios120/120newft/120limit/120dc/120dc3/pppoe.htm#xtocid57390?referring_site=bodynav)
- [ATM على PPPoE](//www.cisco.com/en/US/docs/ios/12_1t/12_1t1/feature/guide/dtpppoe.html?referring_site=bodynav) ●
- [Cisco بنية الخط الأساسي ل PPPoE ل 6400 UAC Cisco the](//www.cisco.com/warp/public/794/pppoe_arch.html?referring_site=bodynav)
- [إنهاء بروتوكول الاتصال من نقطة إلى نقطة عبر الإيثرنت في CMTS Cisco](//www.cisco.com/en/US/docs/cable/cmts/feature/guide/ufgpppoe.html?referring_site=bodynav)
	- [المعيار 2516 RFC](http://www.ietf.org/rfc/rfc2516.txt?number=2516&referring_site=bodynav)
	- [الدعم الفني Systems Cisco](//www.cisco.com/cisco/web/support/index.html?referring_site=bodynav)

ةمجرتلا هذه لوح

ةي الآلال تاين تان تان تان ان الماساب دنت الأمانية عام الثانية التالية تم ملابات أولان أعيمته من معت $\cup$  معدد عامل من من ميدة تاريما $\cup$ والم ميدين في عيمرية أن على مي امك ققيقا الأفال المعان المعالم في الأقال في الأفاق التي توكير المالم الما Cisco يلخت .فرتحم مجرتم اهمدقي يتلا ةيفارتحالا ةمجرتلا عم لاحلا وه ىل| اًمئاد عوجرلاب يصوُتو تامجرتلl مذه ققد نع امتيلوئسم Systems ارامستناء انالانهاني إنهاني للسابلة طربة متوقيا.